# Class 2 EE 1130 Freshman Eng. Design for Electrical and Computer Eng.

Signal Processing Module (DSP).

• Matlab and Simulink.

## Signal Processing Engineer

- We are detectives of hidden information in signals.
	- Communication signals: obtain the information.
	- Signals from CO2 sensors, heat sensors, etc.
	- Data from Hard Drives.
	- Data from Computers to computers.

• In order to do that we need to master MATHEMATICS!!

#### Problem Statement

- Imagine you are an Electrical Engineer Signal Processing proficient. A medical doctor running a Hospital building hires you to solve the following problem:
	- Doc: "Our EKG readings show a garbled signal and I can not diagnose my patients correctly".

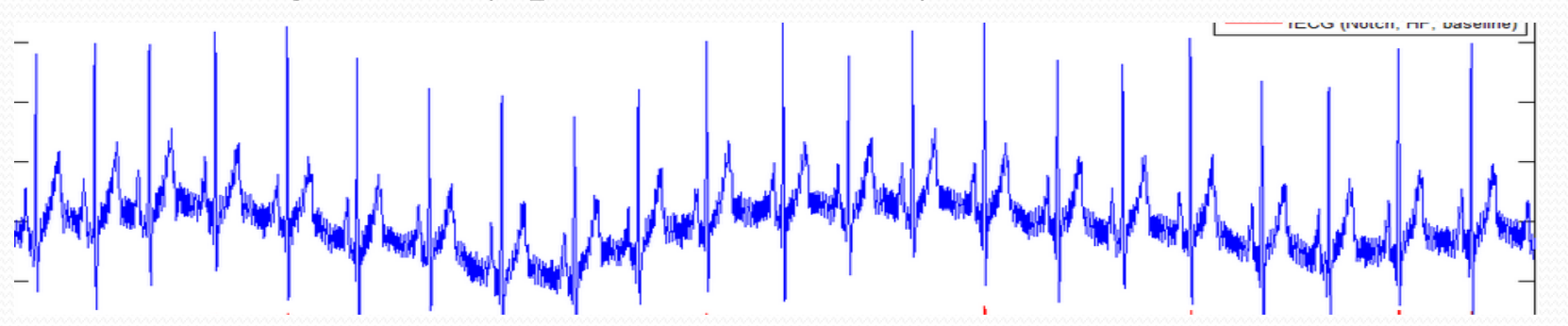

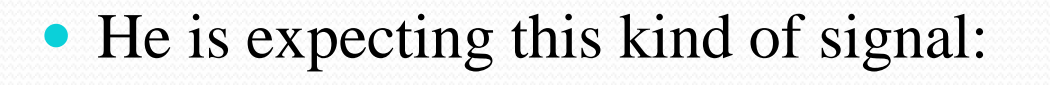

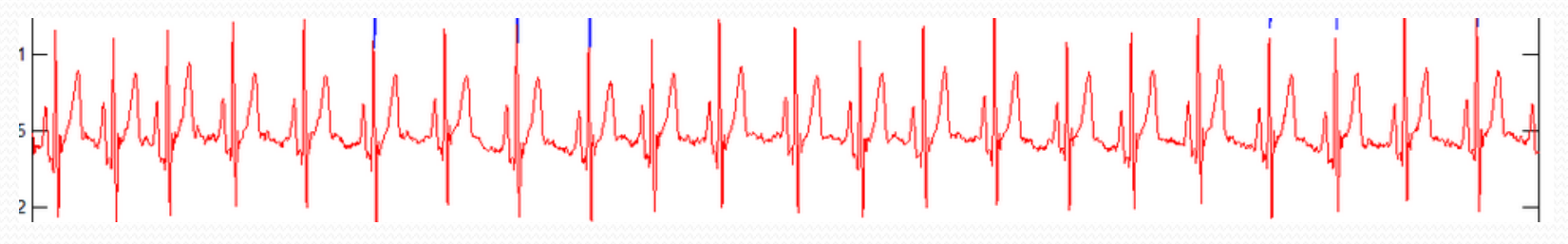

### Problem Statement

What is the difference?.

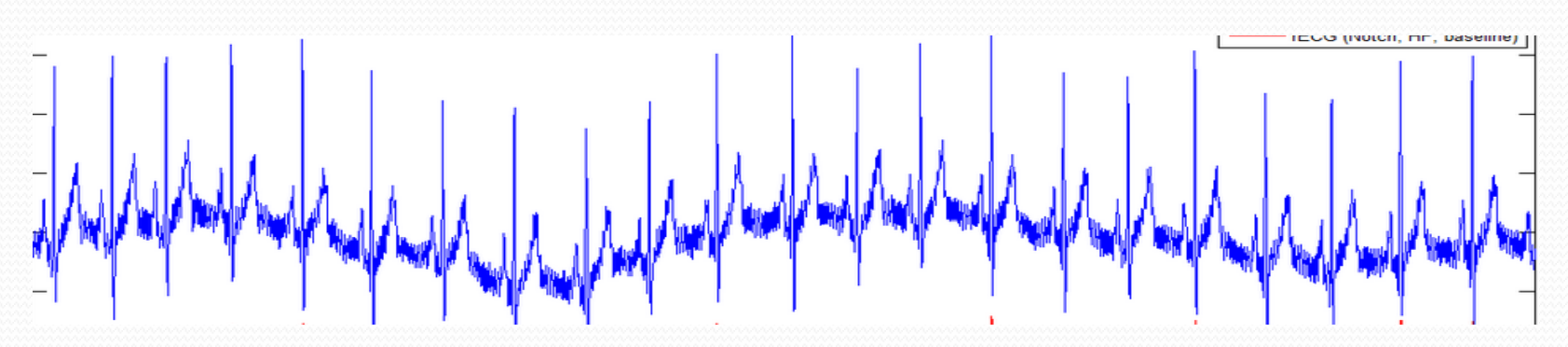

- The above signal has and ondulation (low frequency envelope)
- Besides that, it is noisy (has a lot of ripples or high frequency component)

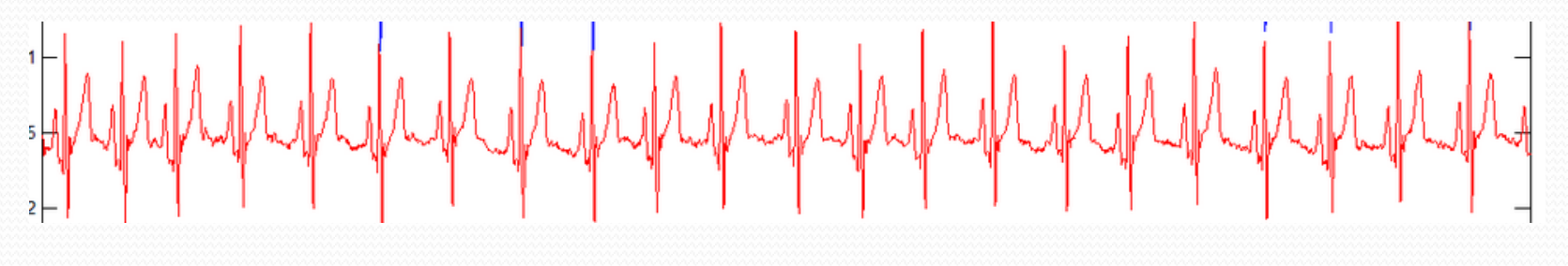

# Matlab

- Matlab is a powerful tool for mathematical/engineering research and development. It is also useful to students to easily computate or solve almost all mathematical and engineering problems.
- This Signal Processing Module will use Matlab as a development and teaching tool.
- Matlab is learned in the course **EE 3220 Software Applications** in Electric Engineering.

# Matlab

- We will use the **Simulink** part of Matlab for two main purposes inside this DSP Module:
	- We will emulate/modelate a low frequency signal corrupted with an additive noise (high frequency signal).
	- Design and implement a FILTER that will eliminate a high frequency component (ripple or noise) meanwhile leaving untouched a low frequency sine wave.
- This phenomenon is common in any electrical system, where the 60Hz signal from the power lines corrupt a signal of interest as an Electro EncephaloGram (EEG), Electro CardioGram (EKG), or just a sinewave.

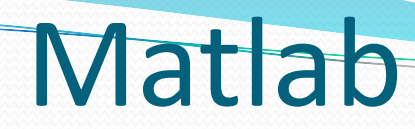

To run Matlab, just double click on the matlab icon.

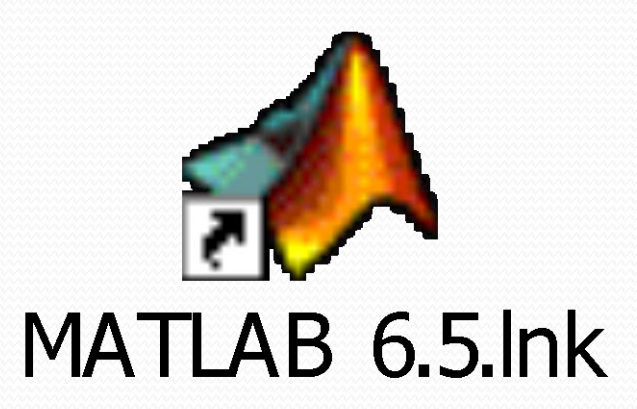

# Matlab

 The Matlab window application will appear. We can see different sub-windows:

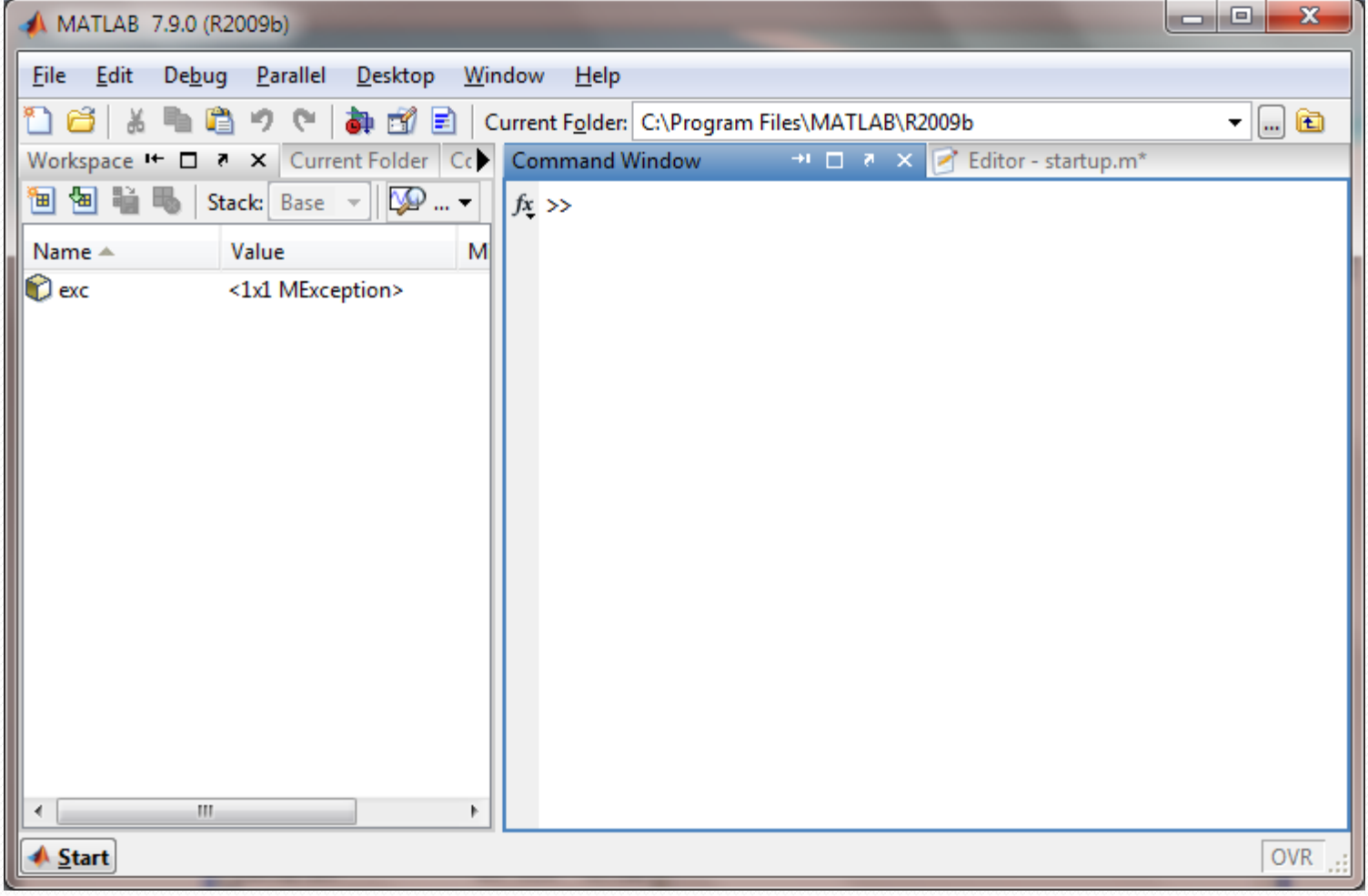

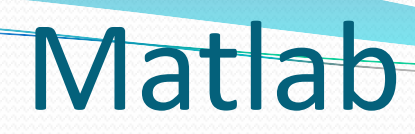

 **Command window**: is the one where the user writes the variables and where the results are displayed

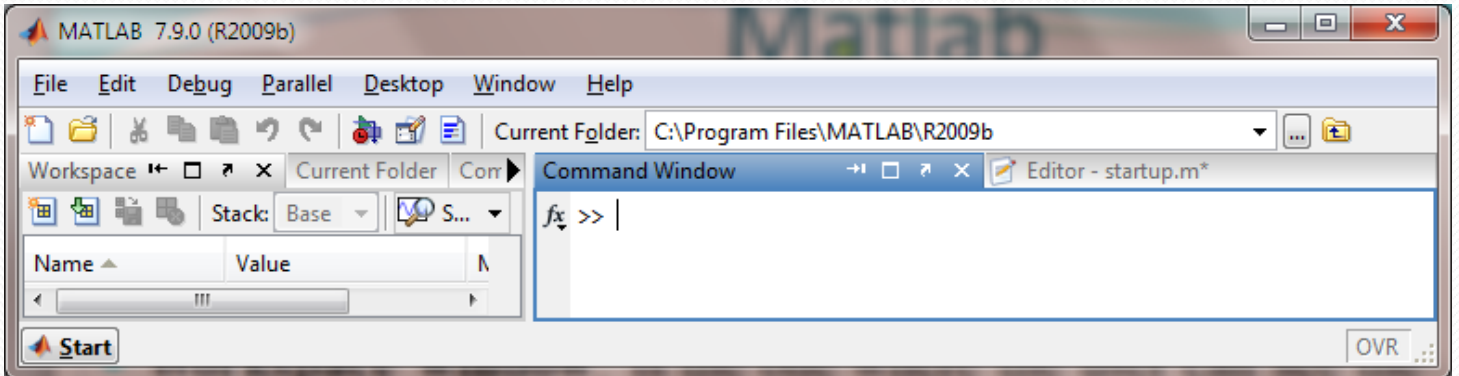

**Workspace window**: is the one where the user can see the

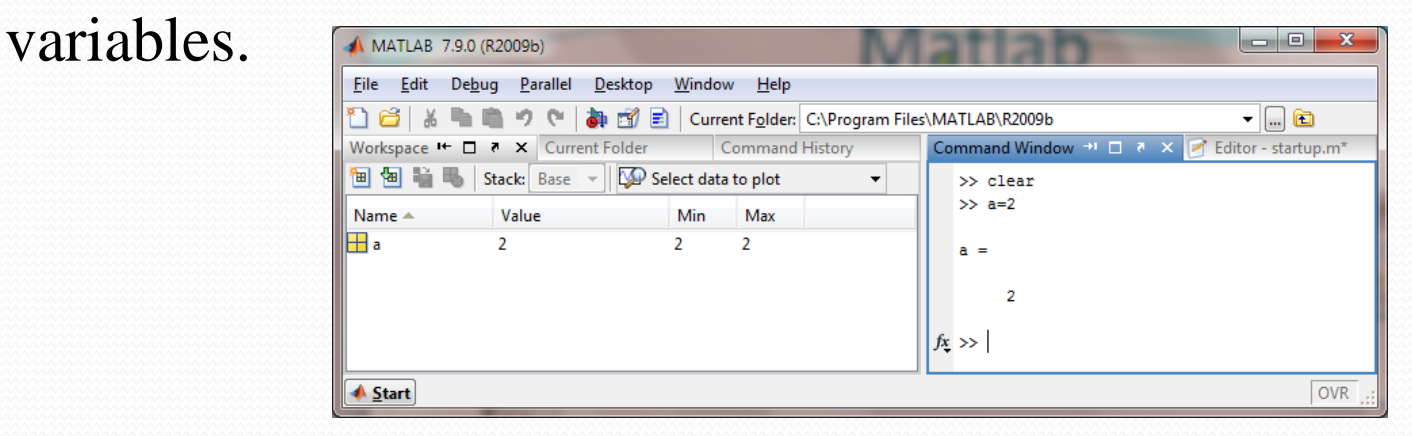

3/17/2014 EE 1130 9

# Matlab

 **Current Folder window**: is the one where the user can see the different files stored in the current directory. The current directory is the one that Matlab uses to store and read files.

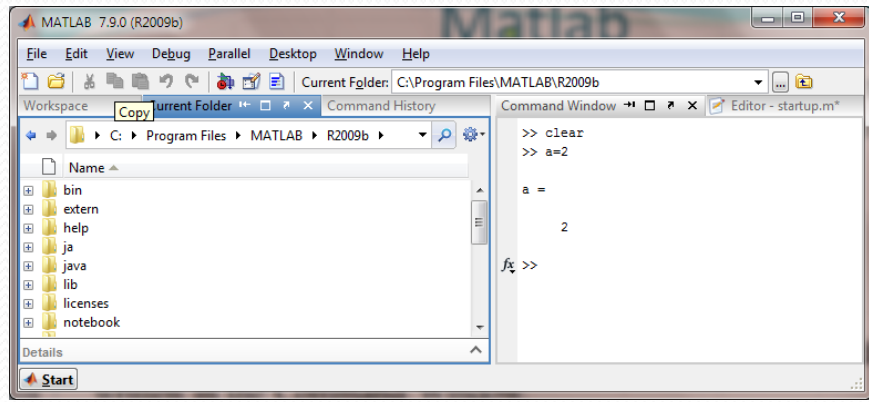

 **Command History window** that shows us all the commands written in the Command Window.

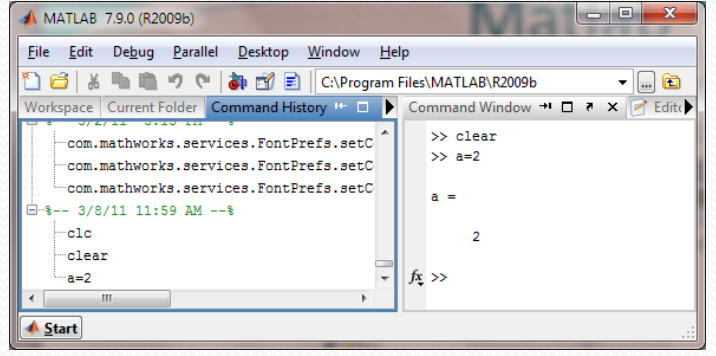

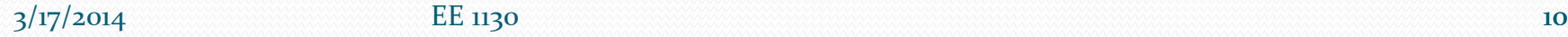

#### **Simulink**

- Simulink is part of Matlab. Simulink works by interconecting blocks. Each block is in fact a matlab function with input and output parameters.
- To open simulink click on the Simulink icon as shown:

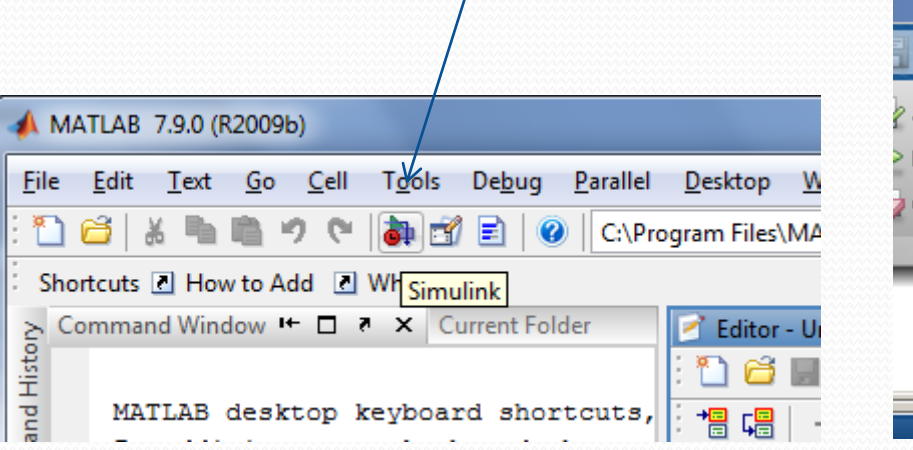

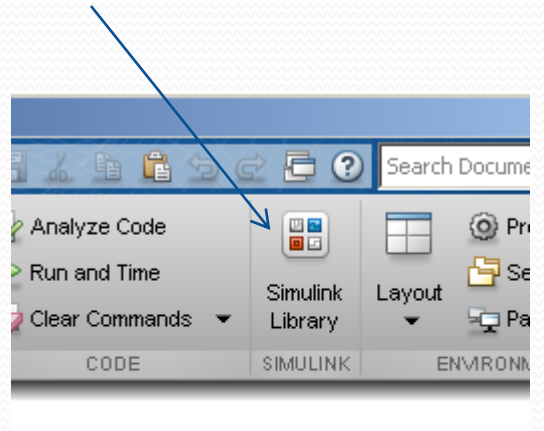

#### Simulink

• A new window appears, the library Browser: Notice Continuous, Math Operations, Source, and Sink groups that we will be using

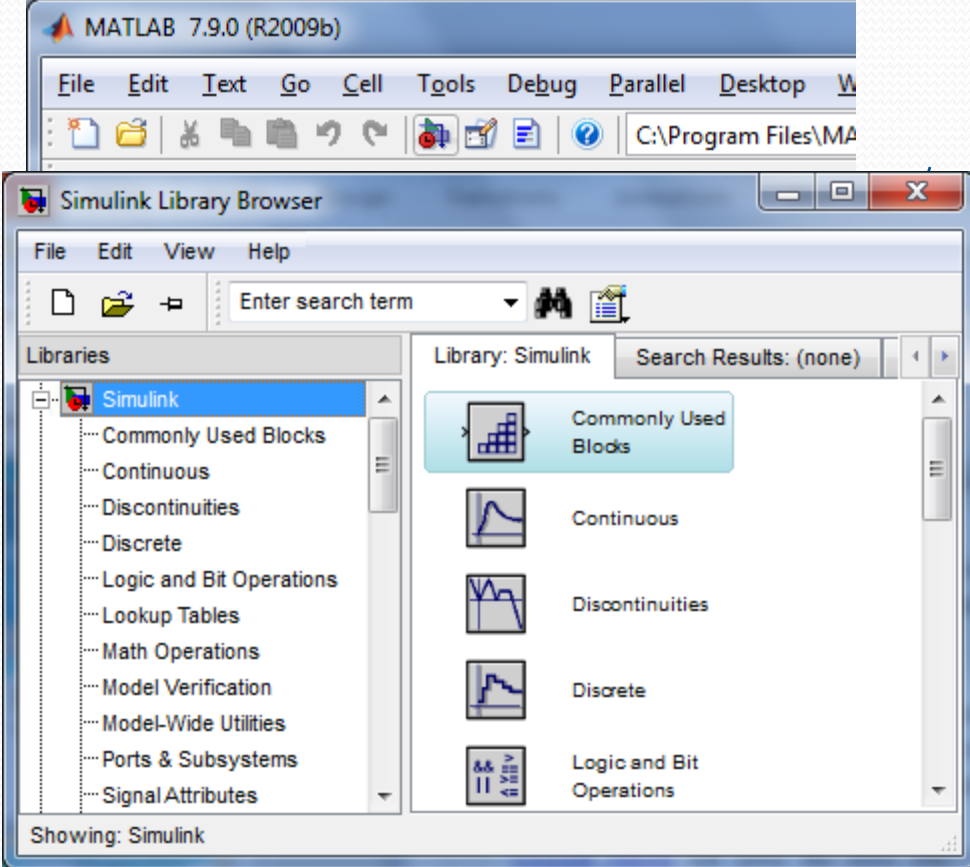

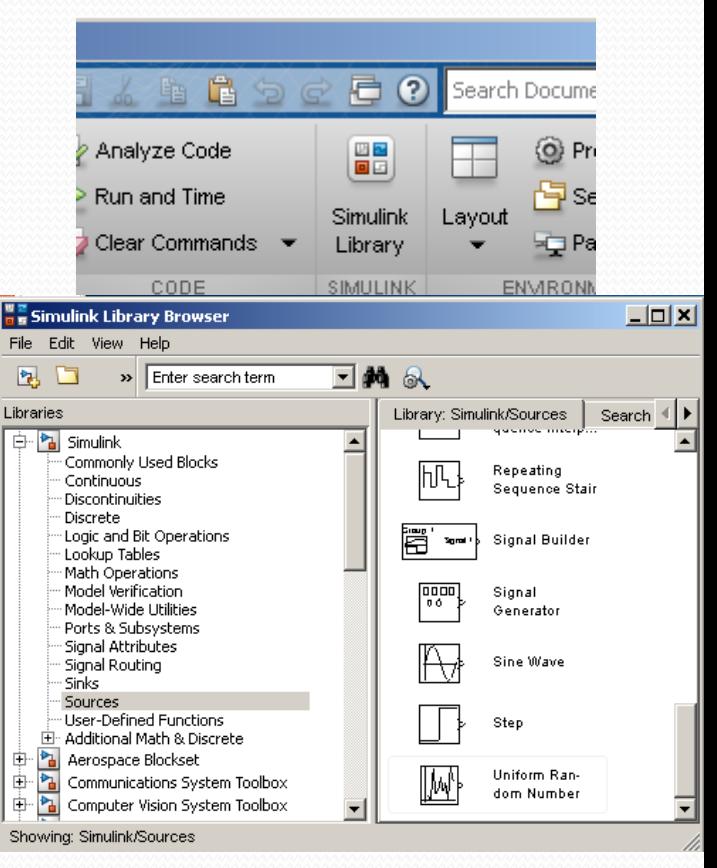

 $\frac{2}{17}/2014$  EE 1130 12

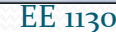

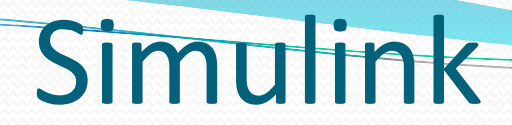

• Click on the new document to open:

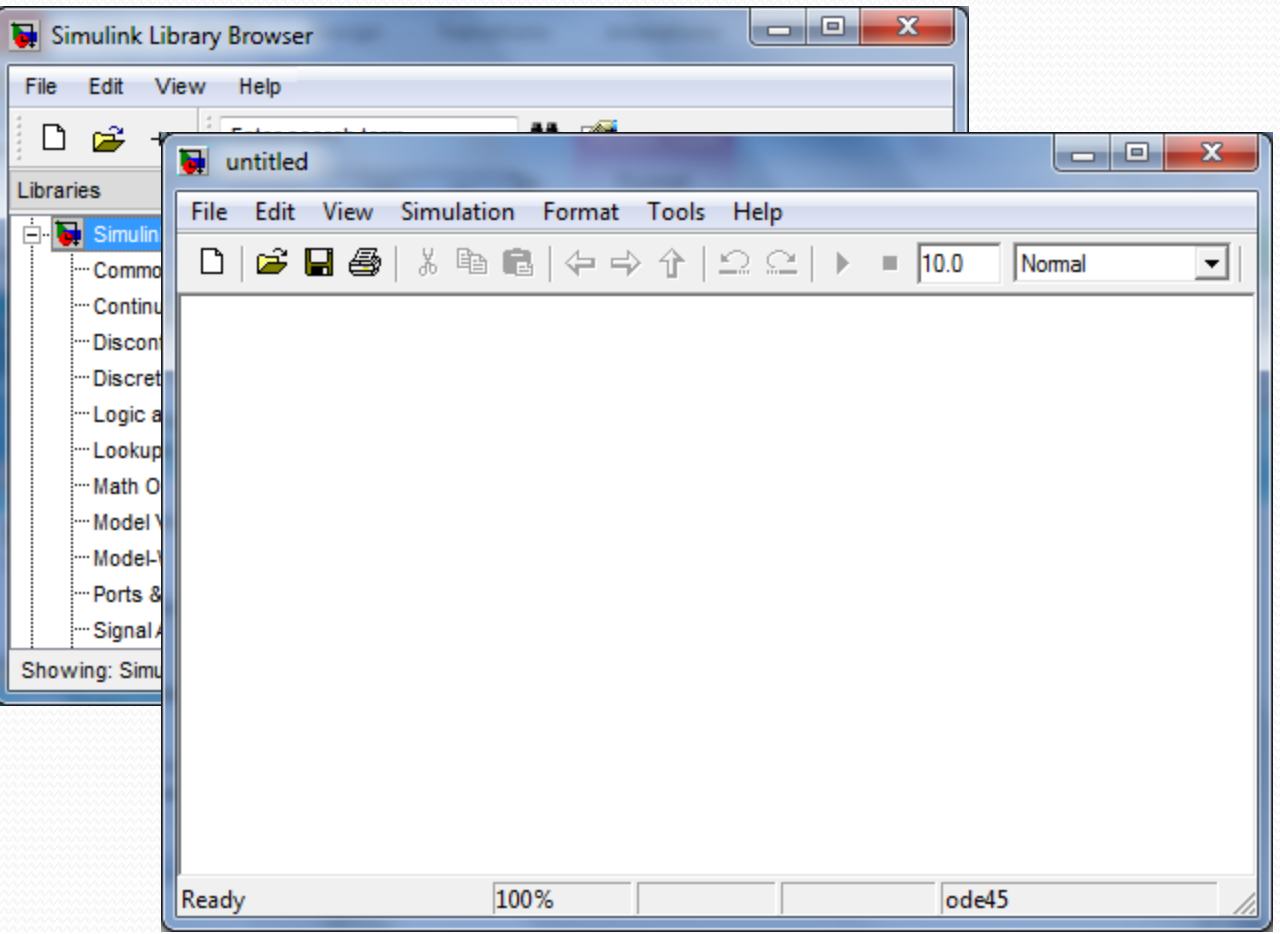

Lets build an easy example of a sinewave and scope it:

 $x(t) = \sin(2\pi ft)$  with  $f = 1$ 

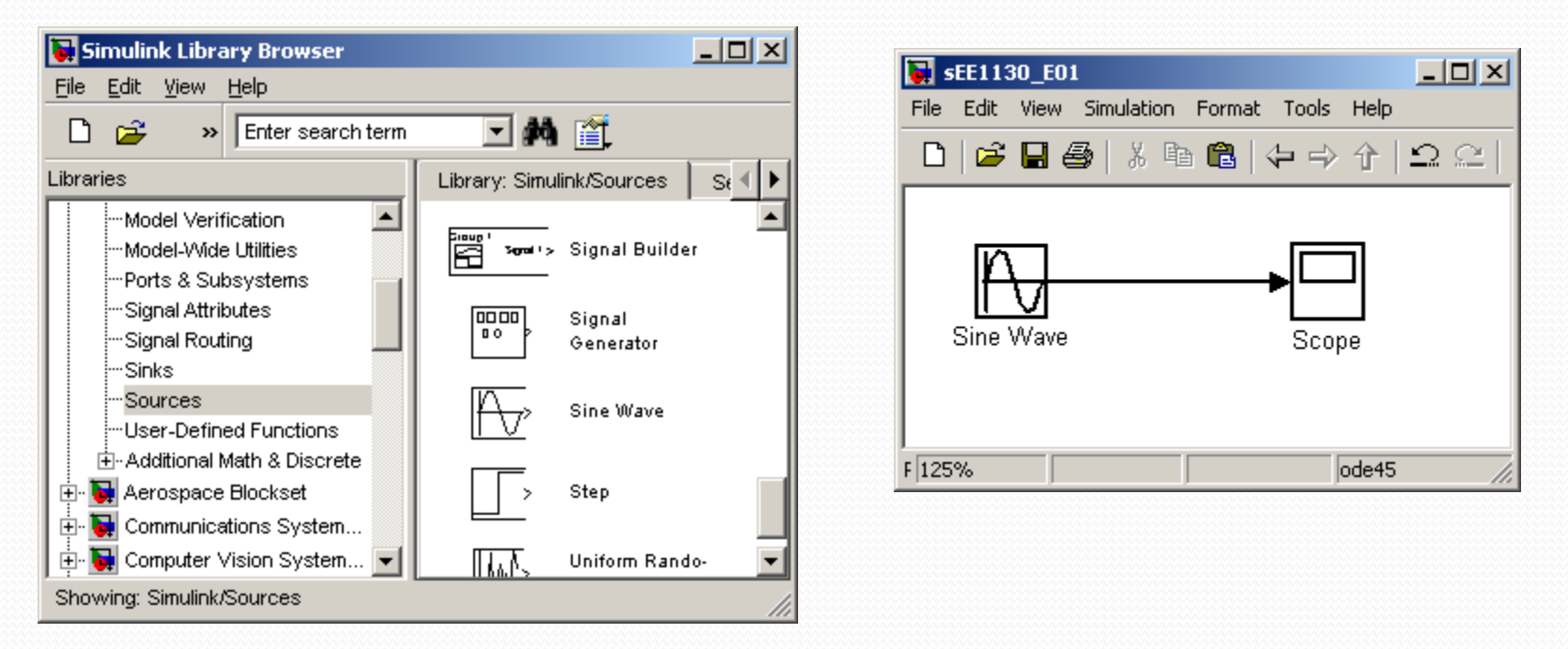

 We inserted a sinewave from the sources, and a scope from the sink library groups respectively.

• By double clicking on the Sine Wave box we open its properties box and set the angular frequecy to 2\*pi\*1:

 $x(t) = \sin(2\pi ft)$  with  $f = 1$ 

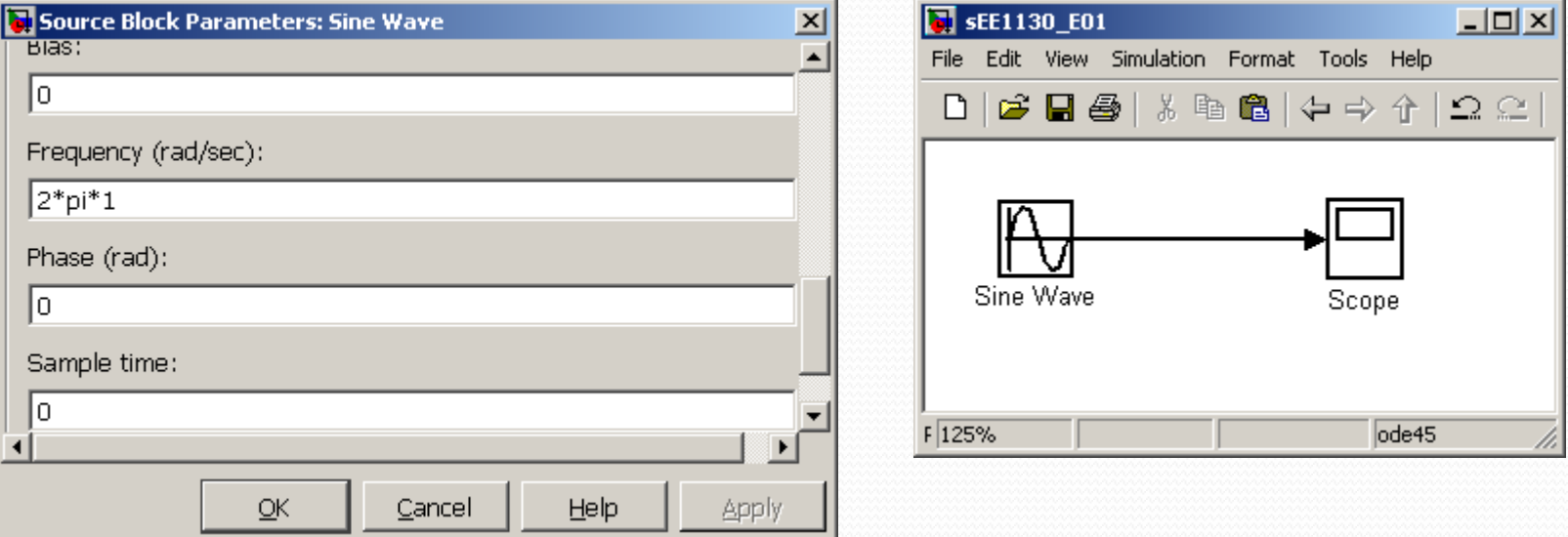

- To open the scope we double click on the Scope box.
- We hit the play icon to run the simulation.

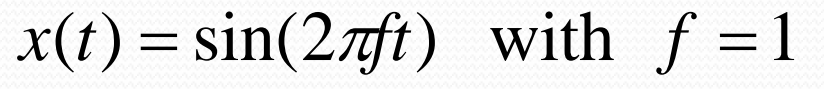

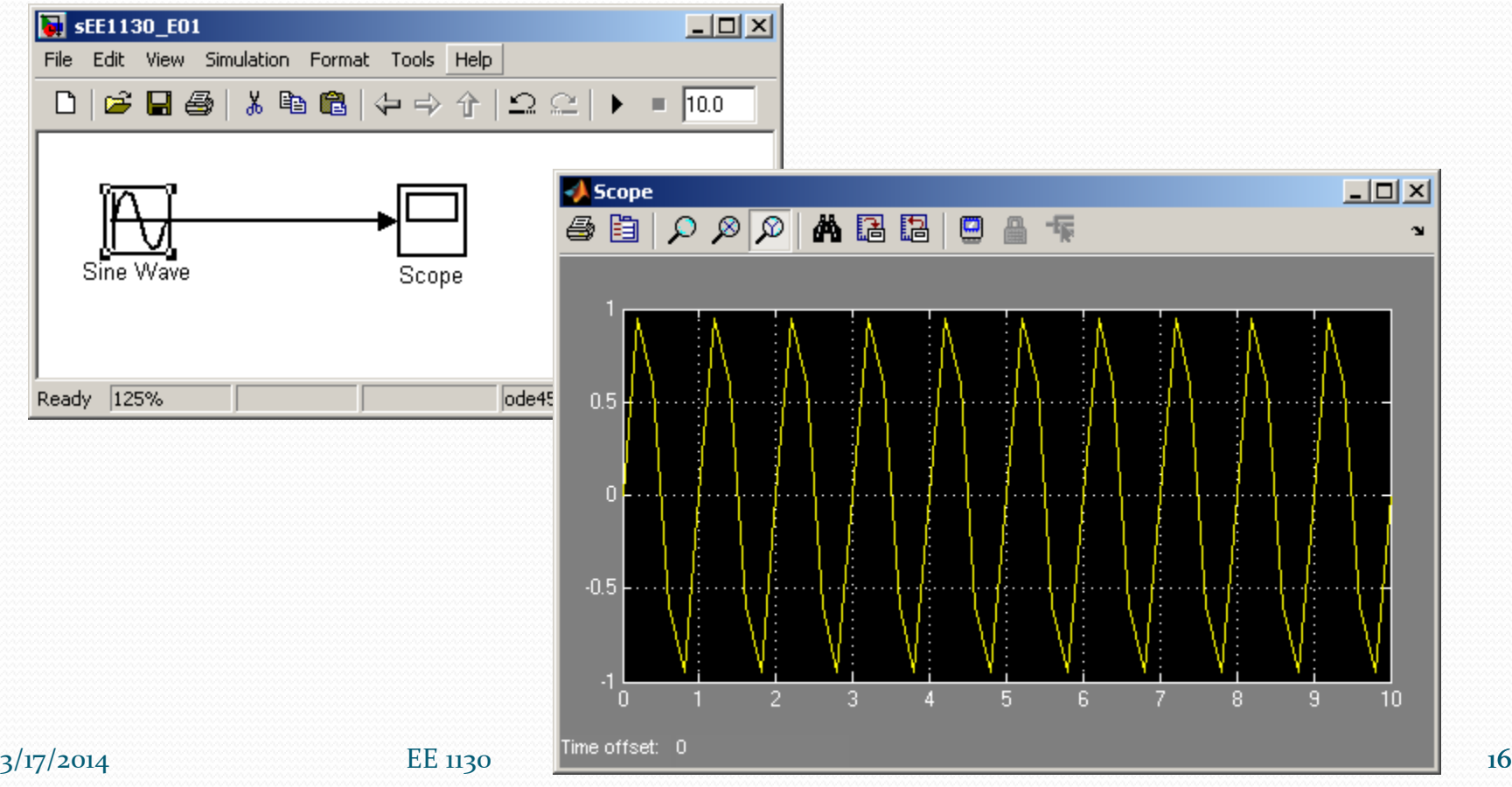

• To obtain a better view of the sinewave, we reduce the running time to 3 seconds as shown in next figure:

 $x(t) = \sin(2\pi ft)$  with  $f = 1$ 

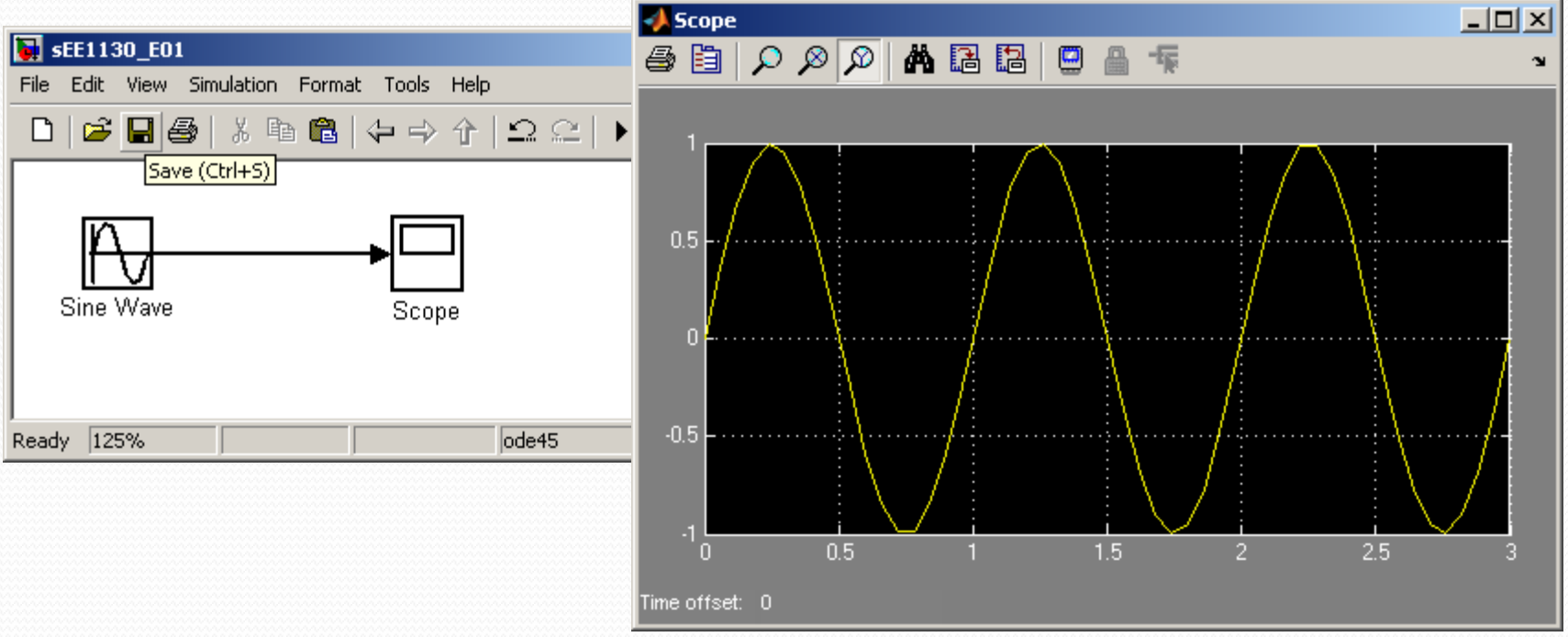

Click on the binoculars to zoom the signal so it fills the Scope.

 Lets perform a summation of two sinewaves. One of 1Hz of frequency and 1 volt of amplitude and another of 60Hz frequency and 0.2 volts of amplitude:

$$
x(t) = \sin(2\pi 1t) + 0.2\sin(2\pi 60t)
$$

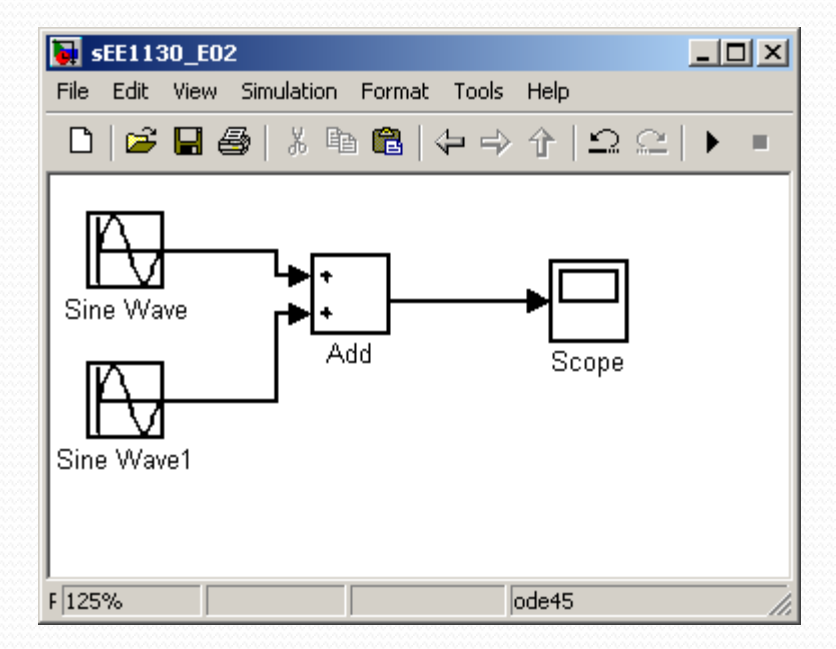

• We need to click on each sinewave box to set up the amplitude and frequencies:  $x(t) = \sin(2\pi 1t) + 0.2\sin(2\pi 60t)$ 

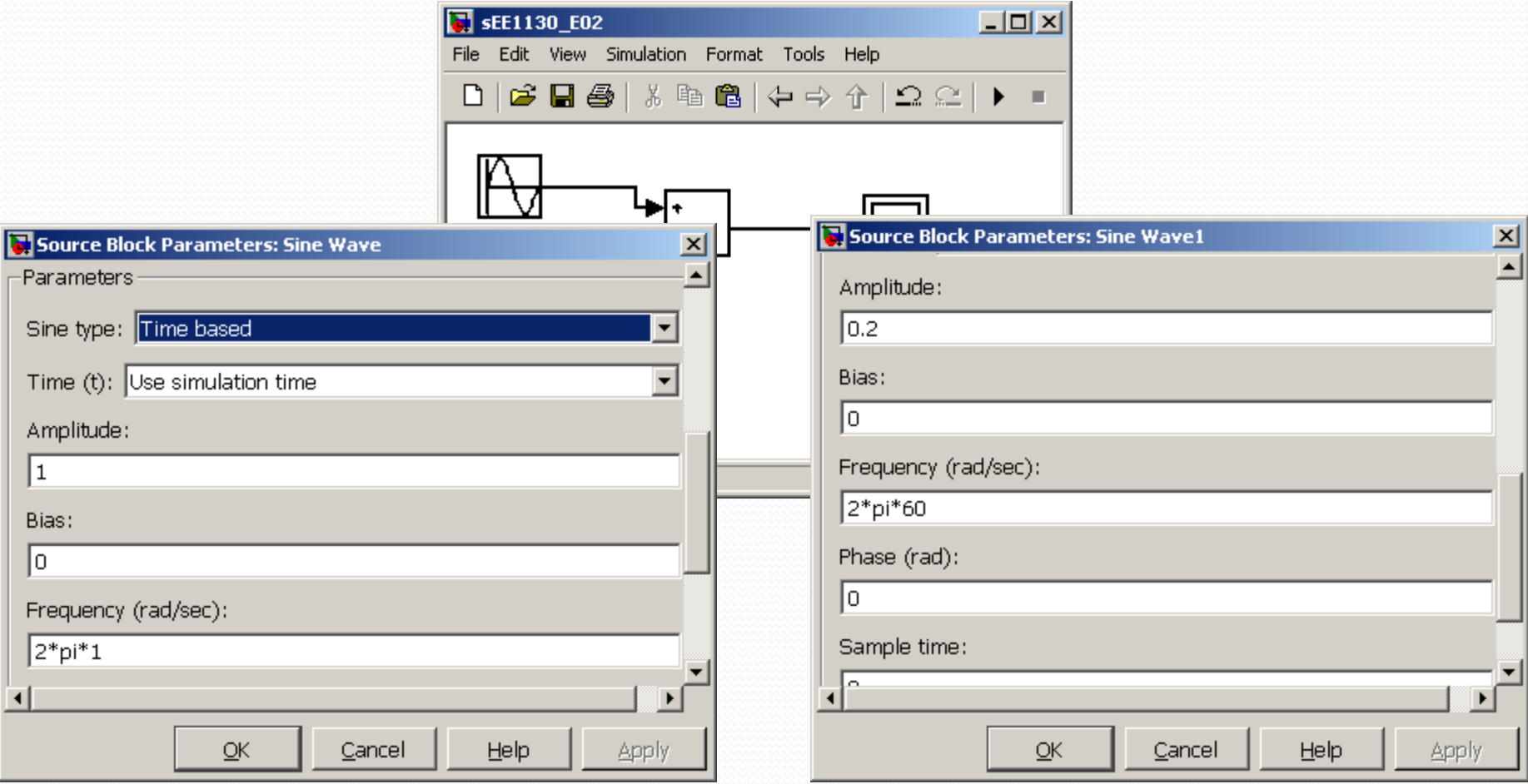

#### 3/17/2014 **EE 1130 ISLE** 1130 **ISLE** 1130 **ISLE**

• Set the running time to 1 second, double click on the Scope box to open it up and hit play:

 $x(t) = \sin(2\pi 1t) + 0.2\sin(2\pi 60t)$ 

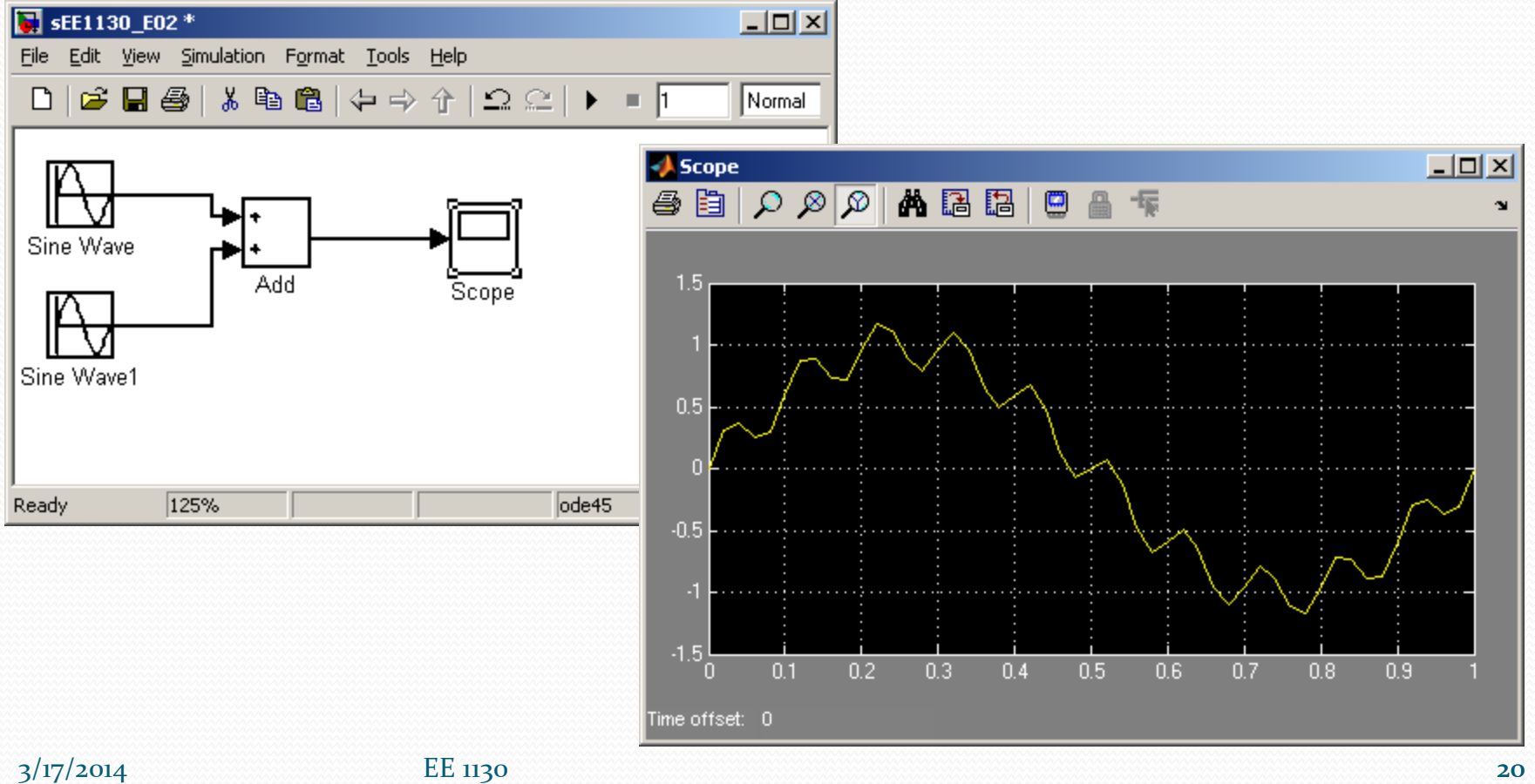

 We see the 60Hz wave riding on the 1Hz wave. This is called 60Hz noise or ripple.

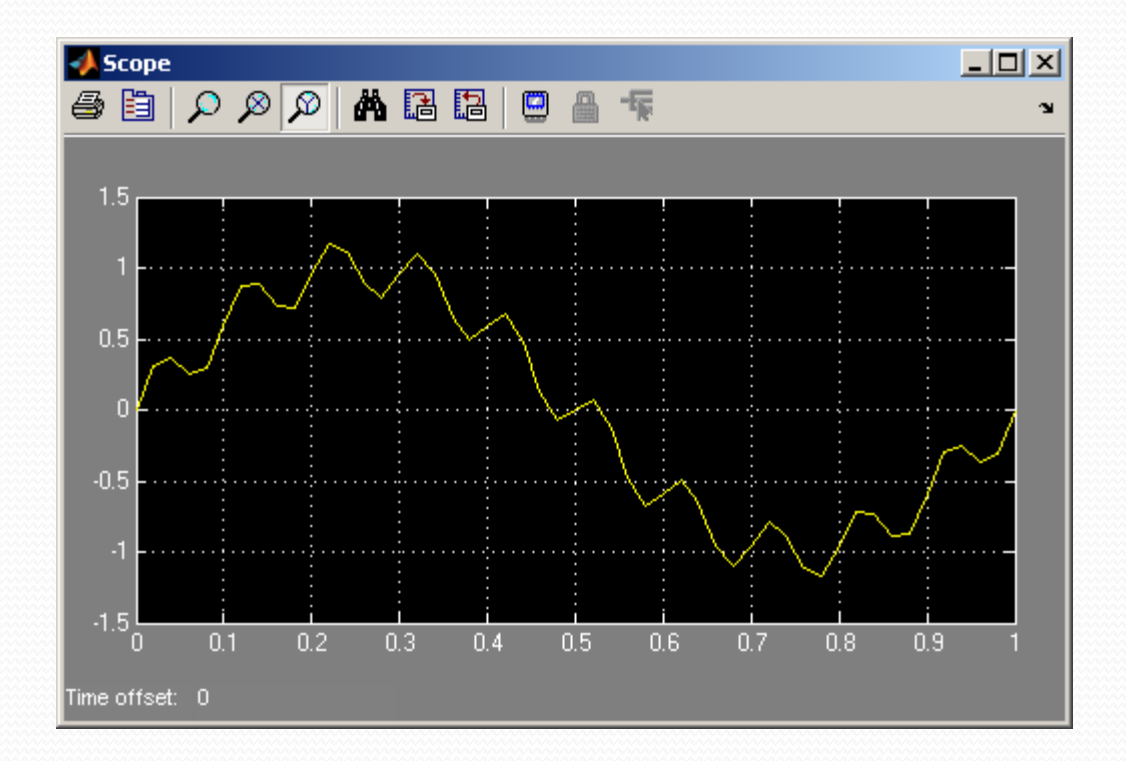

#### $x(t) = \sin(2\pi 1t) + 0.2\sin(2\pi 60t)$

• The objective of next class is to get rid of the ripple and keep the 1Hz sinewave clean of noise!!! This is Signal Processing!!

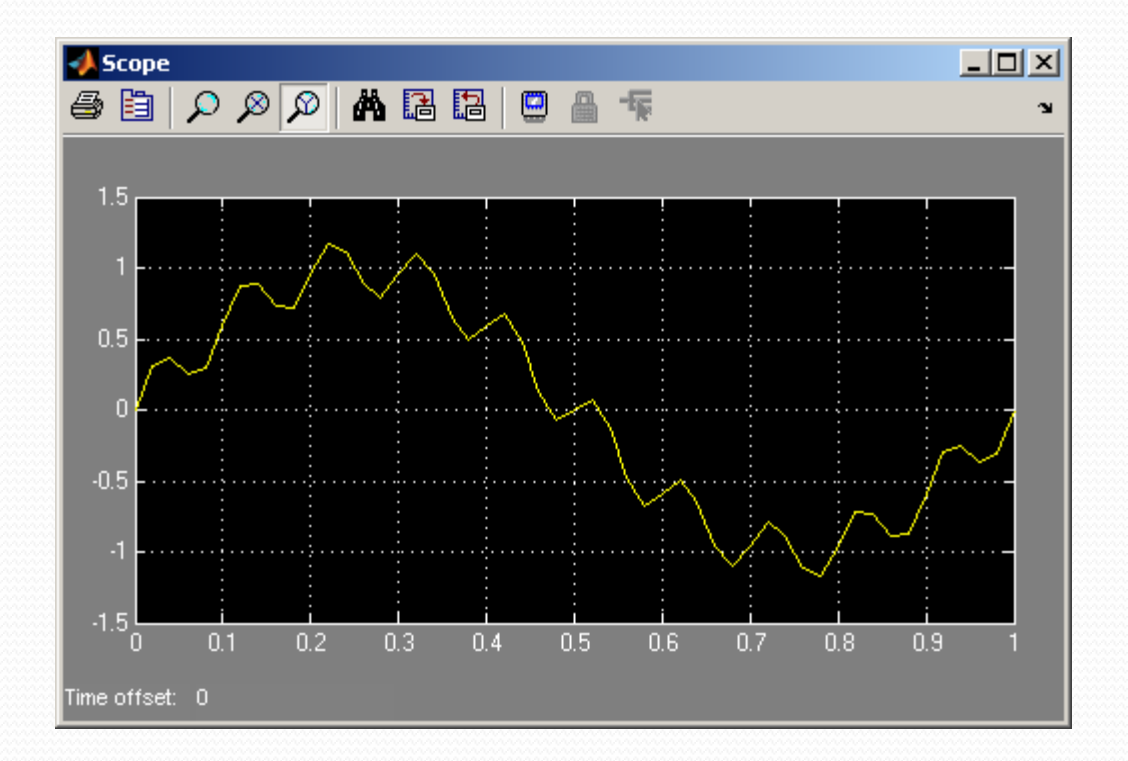

 $x(t) = \sin(2\pi 1t) + 0.2\sin(2\pi 60t)$ 

#### Emulation of an EKG signal

• There is a code that I copied emulaing a EKG signal!!

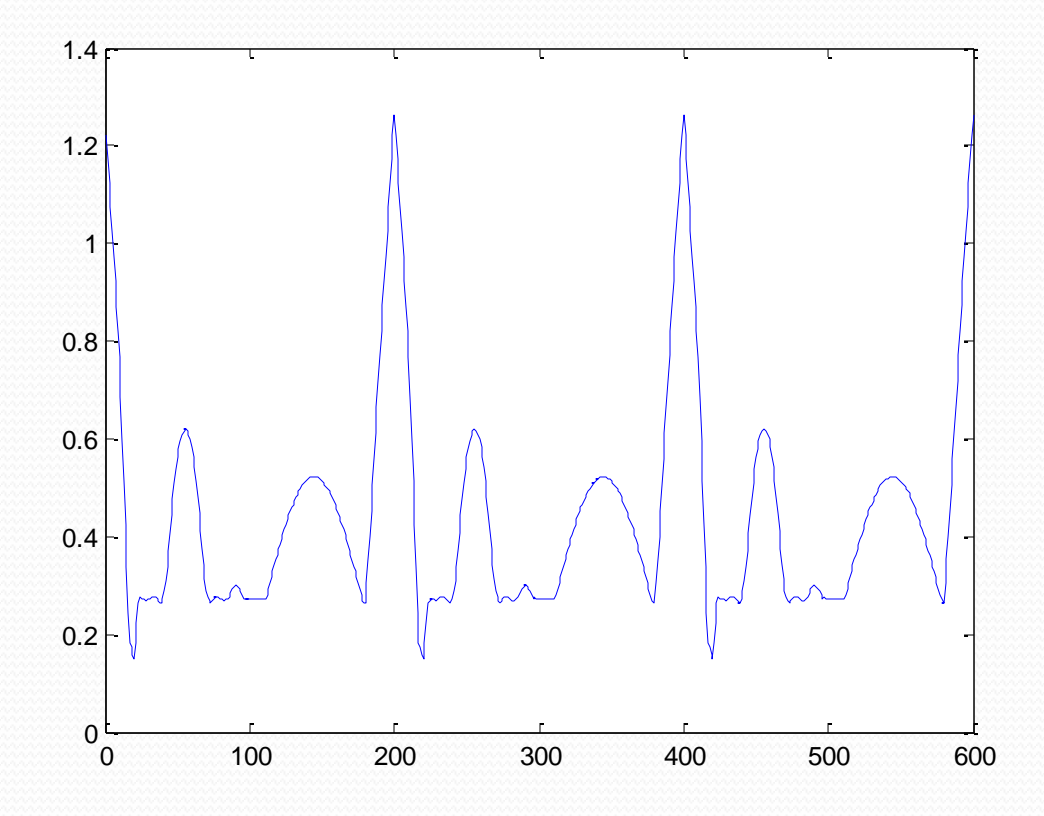

# Emulation of an EKG signal

• The location is!!

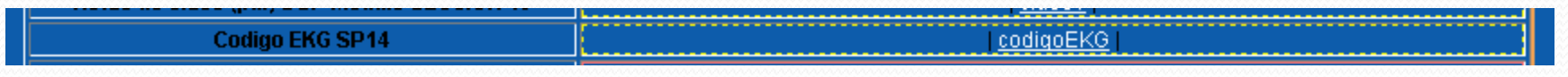

 I modified the code to create a noisy signal. This is the power of Matlab!! 1.4

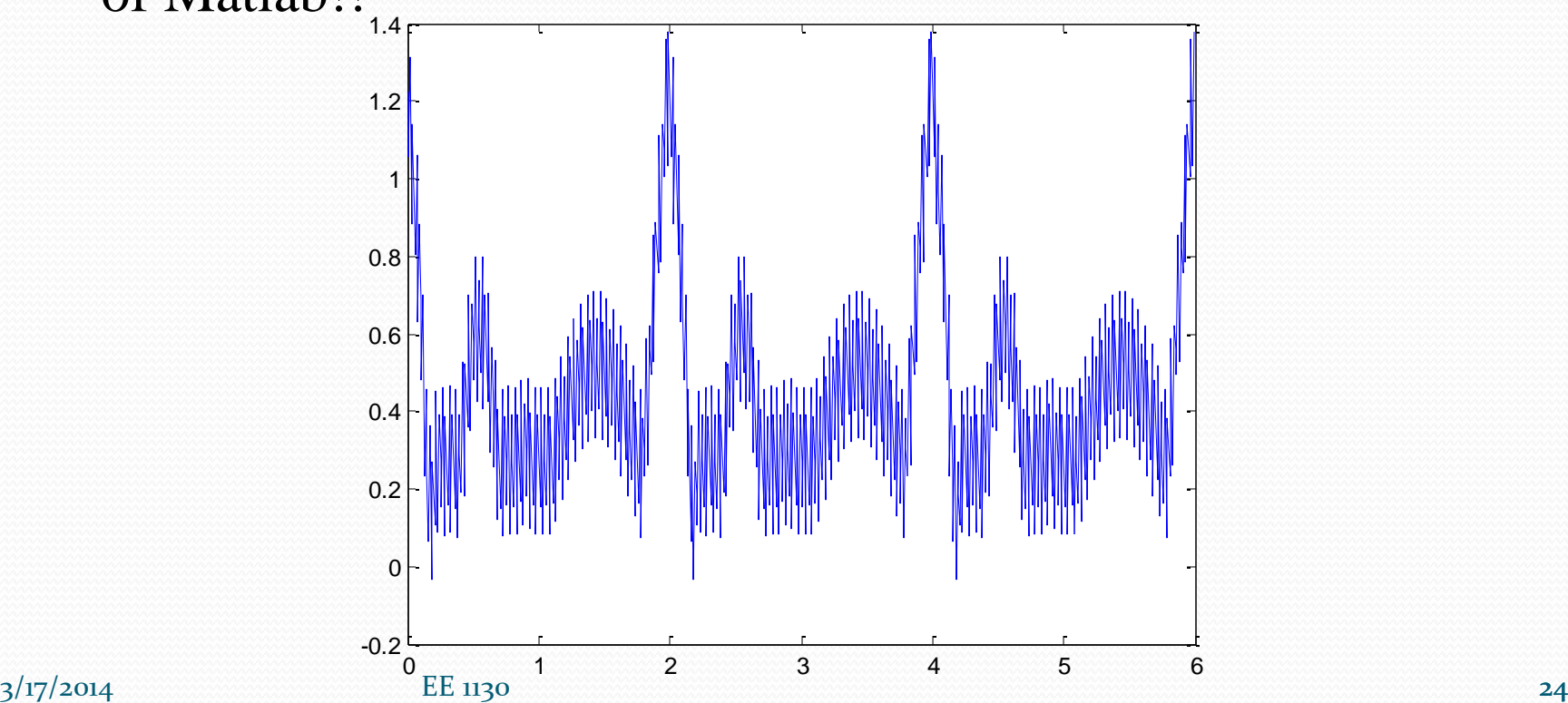

# End of Class